## **Установка СУБД Firebird для работы с СКАУТ-Сервер 3.5**

Прежде, чем начать установку Firebird проверьте установлены ли указанные в требованиях версии .Net Framework. Если не установлены, необходимо скачать и установить в указанном порядке .NET Framework 3.5 SP1 и .NET Framework 4.0. а Затем выполните установку Firebird:

1. Скачать и запустить установщик Firebird 2.5.1. Скачать [установщик Firebird](http://portal.scout-gps.ru/?do=documents_item&id=452) [2.5.1](http://portal.scout-gps.ru/?do=documents_item&id=452) вы можете скачать на нашем портале в разделе **Библиотека**.

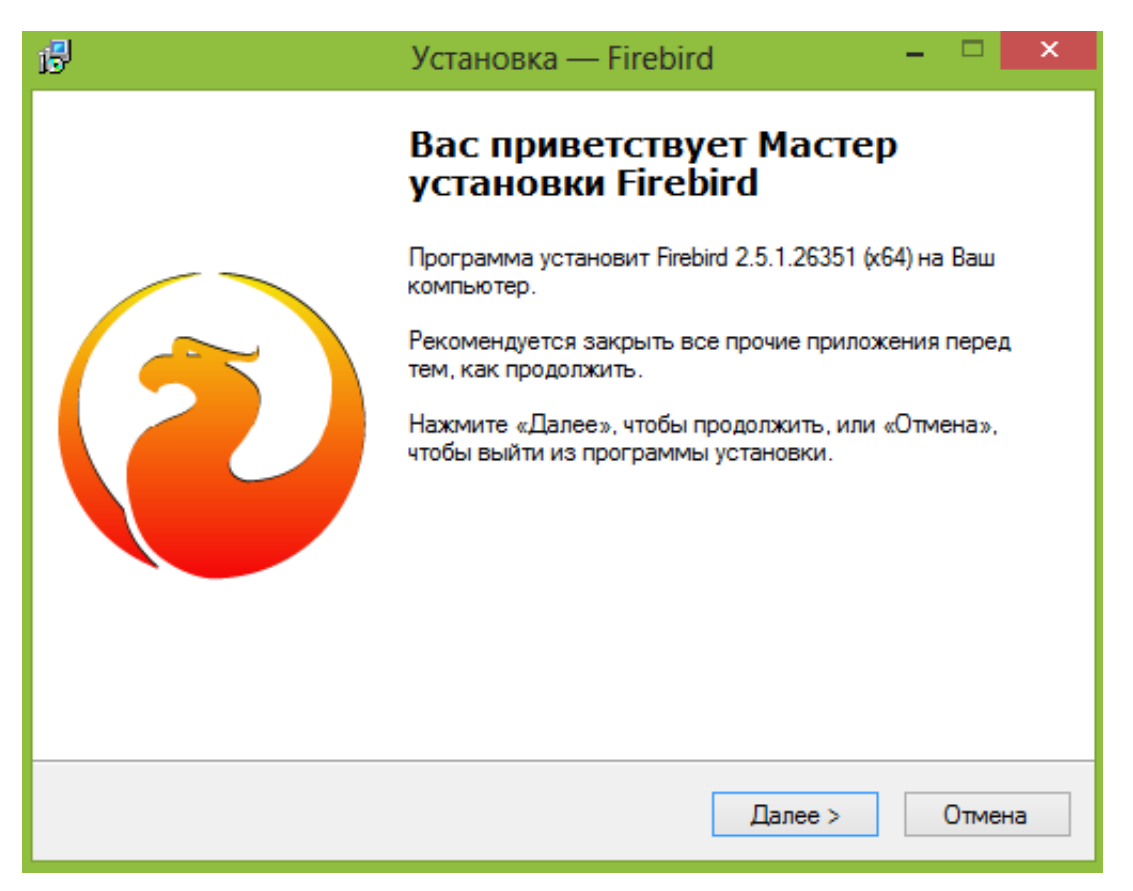

**Рисунок 1 - Мастер установки Firebird**

2. После подтверждения согласия с лицензионным соглашением и указания пути установки, появится форма выбора компонентов. Рекомендуется полная установка. После окончания установки переходим к установке **СКАУТ-Сервер 3.5**.

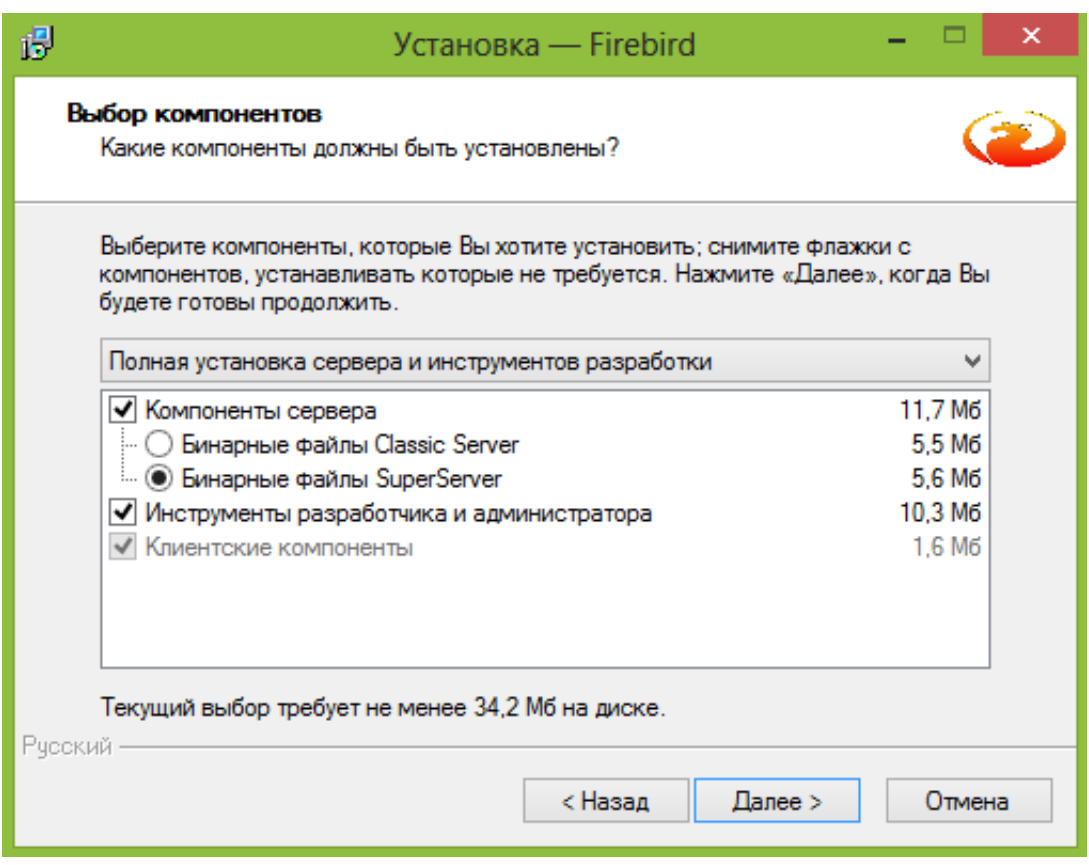

**Рисунок 2 - Выбор компонентов для установки**

[<<Назад](/wiki/%D0%A2%D1%80%D0%B5%D0%B1%D0%BE%D0%B2%D0%B0%D0%BD%D0%B8%D1%8F%20%D0%BA%20%D0%A1%D0%9A%D0%90%D0%A3%D0%A2-%D0%A1%D0%B5%D1%80%D0%B2%D0%B5%D1%80%203.5/) [Перейти к содержанию](/wiki/%D0%98%D0%BD%D1%81%D1%82%D1%80%D1%83%D0%BA%D1%86%D0%B8%D1%8F%20%D0%BF%D0%BE%20%D1%83%D1%81%D1%82%D0%B0%D0%BD%D0%BE%D0%B2%D0%BA%D0%B5%20%D0%B8%20%D0%BD%D0%B0%D1%81%D1%82%D1%80%D0%BE%D0%B9%D0%BA%D0%B5%20%D0%A1%D0%9A%D0%90%D0%A3%D0%A2-%D0%A1%D0%B5%D1%80%D0%B2%D0%B5%D1%80%203.5/) [Далее>>](/wiki/%D0%A3%D1%81%D1%82%D0%B0%D0%BD%D0%BE%D0%B2%D0%BA%D0%B0%20%D0%9F%D0%9E%20%D0%A1%D0%9A%D0%90%D0%A3%D0%A2-%D0%A1%D0%B5%D1%80%D0%B2%D0%B5%D1%80%203.5/)